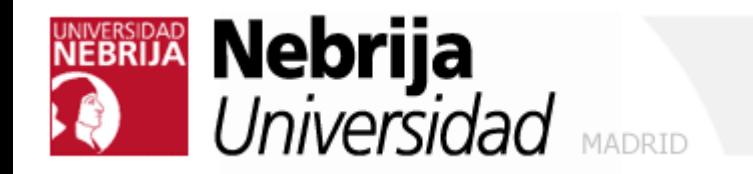

# Hacking Ético

#### Módulo II\_b

Fase 2: Enumeración y detección de vulnerabilidades

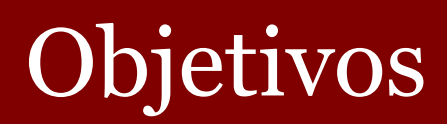

- Comprender la enumeración de Windows
- Cómo conectarse mediante una sesiój nula (null session)
- Cómo evitar la enumeracion NetBIOS
- Cómo robar información del DNS en Windows 2000 usando transferencia de zone
- Aprender cómo enumerar usuarios CIFS/SMB
- Enumeración del Active Directory

### Qué es la enumeración

- Es el proceso de obtener las cuentas de usuarios y vulnerabilidades (recursos mal protegidos)
- La Enumeración incluye conexiones activas a sistemas y consultas directas.

#### Net Bios Null Sessions

- Null Sessions se aprovecha de un defecto en los protocolos CIFS/SMB (Common Internet File System/ Server Messaging Block).
- Se puede establecer una sesión nula (Null Session) en un Windows (NT/2000/XP) iniciando sesión con un nombre de usuario y contraseña vacíos.
- **Gracias a esto vamos a poder obtener la siguiente** información del equipo:
	- Lista de usuarios y grupos
	- Lista de máquinas
	- Lista de recursos compartidos
	- SIDs (Security Identifiers) de usuarios y equipos

#### Net Bios Null Sessions

- net use \\192.34.34.2 \IPC\$ '''' /u: '''
- Mediante esta orden se puede abrir una conexión al recurso compartido oculto IPC\$ (Process Communication) en la dirección IP 192.34.34.2 con el usuario anónimo predeterminado (/u:'''') con password vacía ('''')

#### Contramedidas

Null sessions requiere acceso a los puertos TCP 139 y/o TCP 445.

 Se podrían deshabilitar los servicios SMB por completo en determinados equipos eliminando el cliente Wins TCP/IP de la conexión de red.

■ O editar el registro para restringir el acceso anónimo.

- 1. Ejecutar regedt32, ir a HKLM\SYSTEM\CurrentControlSet\LSA
- 2. Elegir edit | add value
	- value name: ResticAnonymous
	- Data Type: REG\_WORD
	- Value: 2

## Hacking Tool: Nessus

- Arquitectura cliente-servidor
- El servidor se puede instalar desde la página o con apt.
- $\blacksquare$  El cliente sólo desde la página
- Servidor
	- Crear una cuenta inicial nessusd
		- –nessus-adduser
	- Crear reglas para restringir (opcional) –deny 10.163.156.1
		- $-$ accept 10.163.156.0/24

Prof. Constantino Malagón  $\text{den}_{\text{Modulo 2_b - Enumeración}}$  de vulnerabilidades 7

### Hacking Tool: Nessus

 Iniciar Nessus (en /etc/init.d si se instaló con apt-get o en /opt si se hizo desde la web)

- sudo nessusd -D
- sudo /etc/init.d/nessusd start
- Iniciar el cliente:
	- /usr/X11R6/bin/NessusClient
	- Conectarse al servidor (en teoría nuestra máquina)
- Elegir el objetivo y las opciones (si acaso deshabilitar DoS)

### Hacking Tool: Nessus

Informe (exportado a html):

- <http://www.nessus.org/demo/report.html>
- **Puntos importantes:** 
	- Ver los security holes (vulnerabilidades) –Posiblemente SMB/Netbios
	- Ver los warnings
		- –Posibilidad de null sessions
		- –Usuarios y SIDs
		- –Directivas de seguridad

–...

#### Windows 2000 DNS Zone transfer

- Para que lo clientes puedan encontrar servicios de dominios Win 2k como el Directorio Activo (AD) y kerberos, Win 2k necesita los registros SRV.
- La transferencia de zona (nslookup, ls -d <domainname>) puede enumerar un montón de información interesante.
- Un atacante miraría los siguientes registros:
	- 1. Global Catalog Service (gc.tcp)
	- 2. Domain Controllers (Idap.tcp)
	- 3. Kerberos Authentication (\_kerberos.\_tcp)

#### Bloquear la transferenca de zona en Win2k

Se puede bloquear fácilmente la transferencia de zona especificando los servidores que pueden pedir dicha operación.

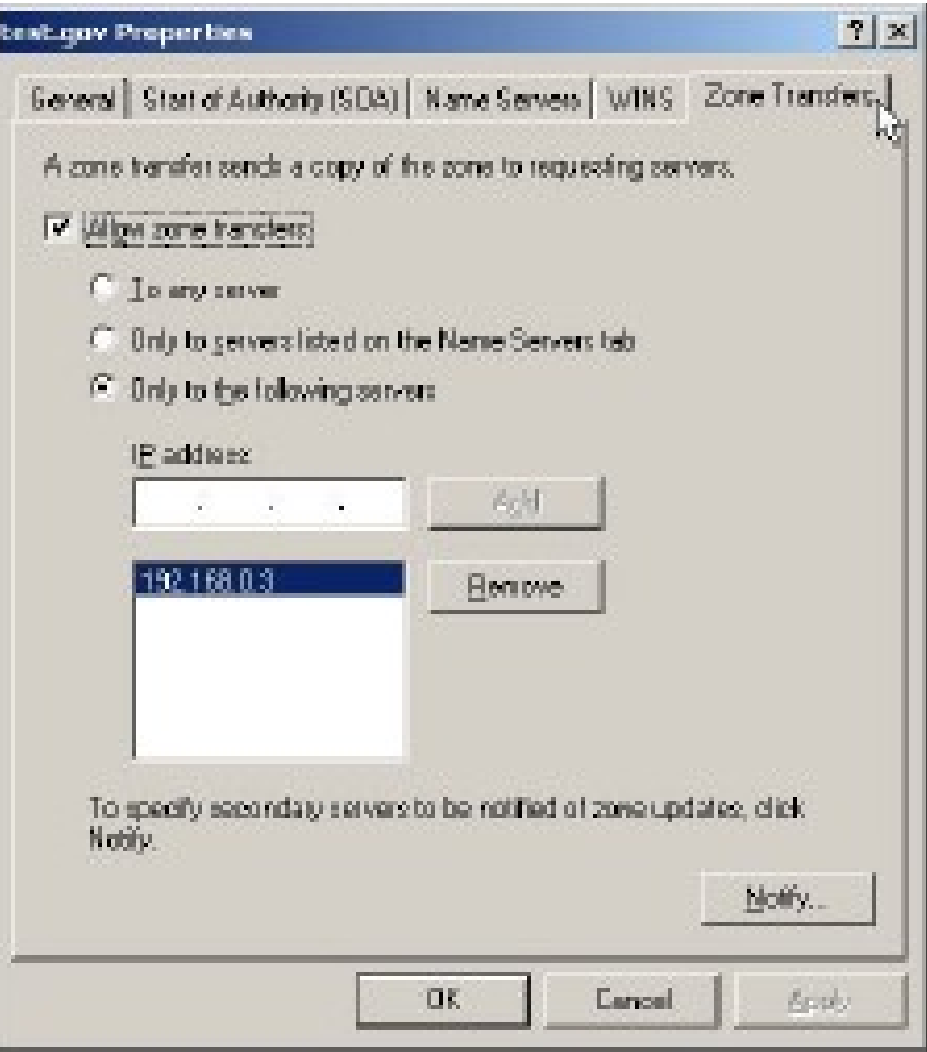

#### Enumeración del Active Directory

- Todos los usuarios y grupos pueden ser obtenidos mediante una simple consulta LDAP.
	- Lo único que hay que hacer es crear una sesión autentificada vía LDAP.
- Conectar a cualquier servidor AD usando ldp.exe port 389 (o cualquier cliente LDAP)
- Autentícate usando Guest (invitado) o cualquier cuenta del dominio
- Prof. Constantino Malagón Módulo 2 b Enumeración de vulnerabilidades 12 Obtendremos todas las cuentas del dominio:usuarios, grupos y equipos.

#### Medidas para evitar la enumeración AD

- Cómo es posible hacer esto con una cuenta de invitado?
- Al hacer el dcpromo (construir el dominio) se puede elegir entre:
	- 1.Permisos compatibles con pre-Win2k
	- 2.Permisos compatibles sólo con Win2k
	- Elegir la opción 2 en la instalación del AD.

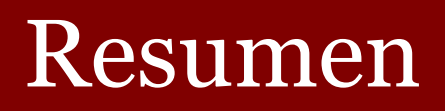

- **La enumeración implica conexiones activas a sistemas y** consultas o queries directas.
- El tipo de información obtenida incluye recursos compartidos de la red, usuarios, grupos y aplicaciones.
- Null sessions son usadas por los crackers para conectarse a los sistemas objetivo.
- **Enumeraciones NetBIOS y SNMP se pueden realizar** con herramientas como el Nessus.
- Herramientas como user2sid, sid2user y userinfo se pueden usar para identificar cuentas del sistema (aunque esto ya lo hace el Nessus).